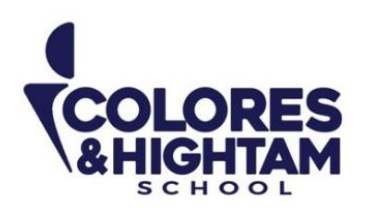

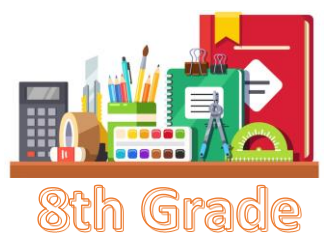

# **8° HTS FORMACIÓN CÍVICA Y ÉTICA**

# **Lunes 16 de octubre del 2023**

#### **Tarea 1**

Realizar toda la página 67 del Diario de aprendizaje. Subir una foto de la actividad con buena calidad y ortografía.

#### **Lunes 16 de octubre del 2023**

#### **Tarea 2**

Responder la sección Practico más del Key de la Esfera 2 "Situaciones que atentan contra los derechos y la dignidad".

Subir una foto de pantalla de la actividad con buena calidad y ortografía.

# **8° HTS EDUCACIÓN SOCIOEMOCIONAL**

#### **Lunes 16 de ocutubre del 2023**

#### **Tarea 1**

Realizar las página 22 y 23 de sus Diarios de aprendizaje. Subir una foto de la actividad con buena calidad y ortografía.

#### **Lunes 16 de ocutubre del 2023**

#### **Tarea 2**

Elaborar en el cuaderno un diccionario de las emociónes, este diccionario consiste en escrbir las emociones con sus definiciones. Estas definiciones tienen que ser pensadas por ustedes.

Subir una foto de la actividad con buena calidad y ortografía.

Ejemplo de un diccionario de las emociones:

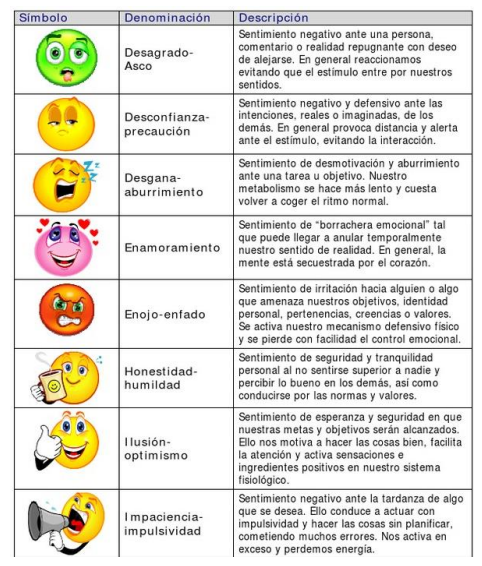

**CONTACTO** 

(833) 221 34 68-69 Ext 116 y 117 | Colores & Hightam School Whatsapp (833) 108 3005

www.coloreshtsschool.com

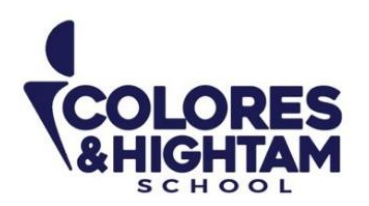

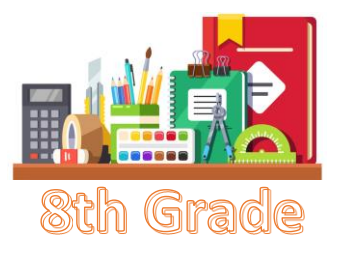

# **8° HTS HISTORIA DE MÉXICO**

### **Martes 17 de octubre del 2023**

Actividad 06 de la página 64 del diario de aprendizaje.

# **Viernes 20 de octubre del 2023**

Actividad 02 de la página 74 del diario de aprendizaje.

# **8° HTS ARTES VISUALES**

# **Viernes 20 de octubre del 2023**

Dibujo a lápiz de proporción terminado.

# **8° HTS TECNOLOGÍA**

# **Miércoles 18 de octubre del 2023**

En tu cuaderno escribe el siguiente apunte

#### **Creación de Tabla de datos**

Una tabla de datos es el conjunto de celdas que contienen campos y registros.

Los campos son categorías y registros corresponden a los de los campos de acuerdo con su relación.

A los campos y a los registros se le puede aplicar formatos de celda usando la cinta de inicio

Ejemplos de campos: Nombre, Apellidos, Teléfono, Provincia.

Ejemplos de registro: Manuel, Brenes, 2573-8056, Cartago

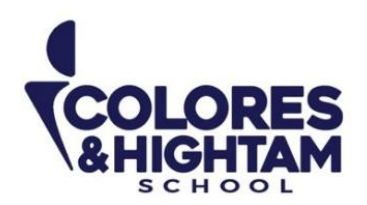

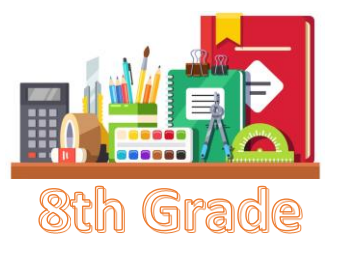

Realiza el siguiente ejercicio en Excel

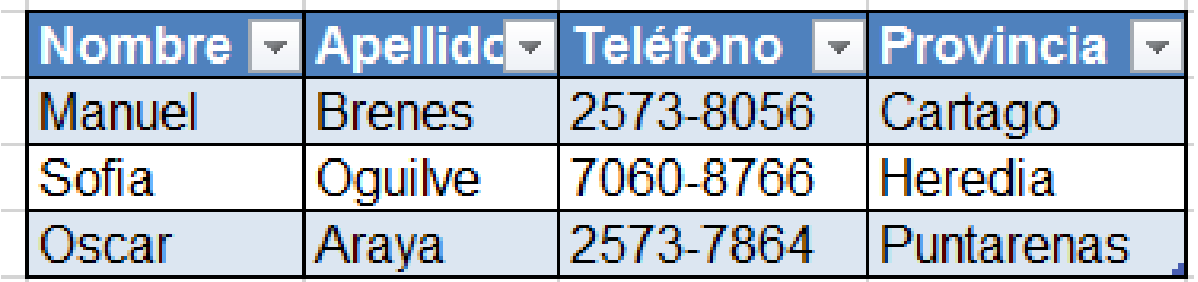

 El primer paso es seleccionar la celda desea y luego clic a cualquiera de los siguientes botones: Tipo de letra arial, negrita, tamaño 18 puntos, todos los bordes, relleno de color de las celdas de tu elección

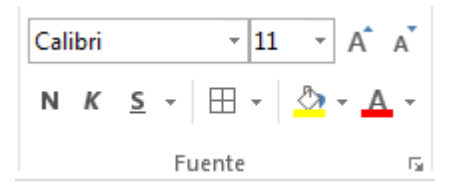

Envía el archivo como evidencia de tarea

# **8° HTS ESPAÑOL**

#### **Martes 17 de octubre del 2023**

Realiza la actividad 06 de tu diario de aprendizaje, página 70.

#### **Miércoles 18 de octubre del 2023**

Realiza una infografía sobre el tema que seleccionaste e investigaste durante tus clases. Este trabajo será realizado de forma individual.

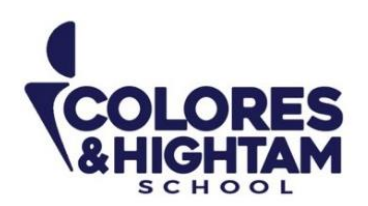

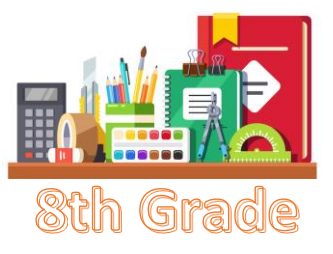

# **8° HTS FÍSICA**

### **Jueves 19 de octubre del 2023**

**Tarea**

En tu Diario de Aprendizaje, realiza la actividad de la página 71. No olvides subir tu tarea a LMS.

# **8° HTS MATEMÁTICAS**

# **Jueves 19 de octubre del 2023**

#### **Tarea**

En tu Diario de Aprendizaje, realiza la actividad de la página 77. No olvides subir tu tarea a LMS.

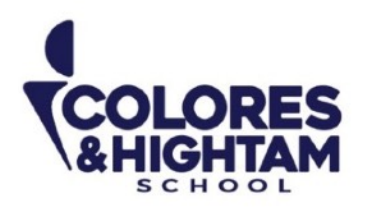

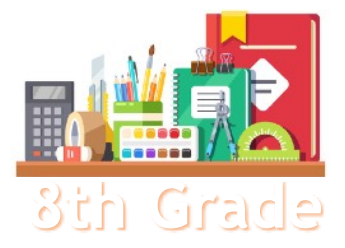

### **8th Grade 8TH GRADE ENGLISH**

#### **Tuesday October 17th, 2023**

**Homework** 

**Shaping My Language:** Complete exercises 07 and 08 of page 85 of your SML Learning Log.

# **Wednesday October 18th, 2023**

**Homework** 

**Shaping My Language:** Complete the Test Yourself exercise of pages 90 and 91 of your SML Learning Log.

# **Thursday October 19th, 2023**

**Homework** 

**Shaping My Knowledge:** Complete exercise 02 of page 77 of your SMK Learning Log

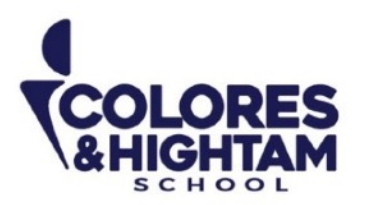

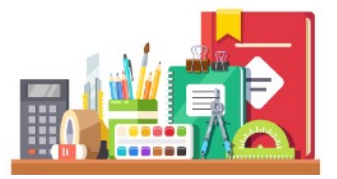

**7, 8 et 9 HTS Français** 

#### **Devoir**

Vous devez réaliser les suivants exercises sur le **Cahier d'activités:** 

- Page 5 ex. 2
- Page 6 ex. 3 et 4
- Page 7 ex. 1, 2 et 3

**Atención:** Estos ejercicios los encontrarás en el **"Cahier d'activités"**; este cuadernillo de trabajo está integrado dentro de tu mismo libro en la parte de atrás (después de la página 71); es la sección que viene en blanco y negro y tiene su propia portada.

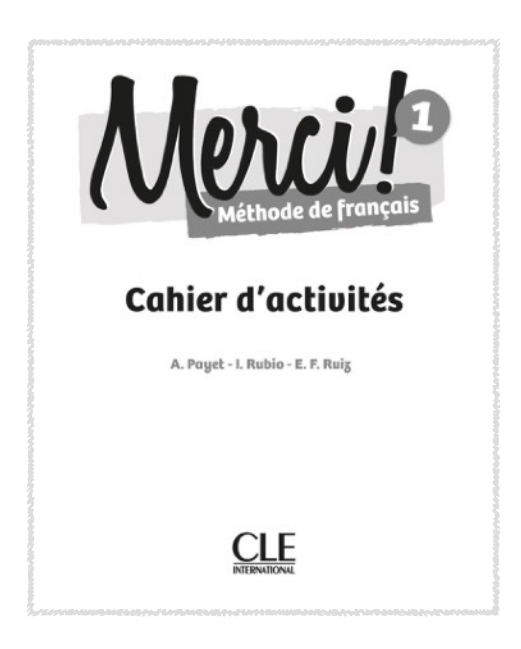

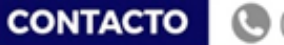

(833) 221 34 68-69 Ext 116 y 117 | Colores & Hightam School | Whatsapp (833) 108 3005

www.coloreshtsschool.com